## **Morningstar.com**® **Library Edition Patron's Guide**

Morningstar.com Library Edition helps you make smart investment decisions. Find a stock or fund to meet your needs, research current or prospective holdings, or see how your investments fit together.

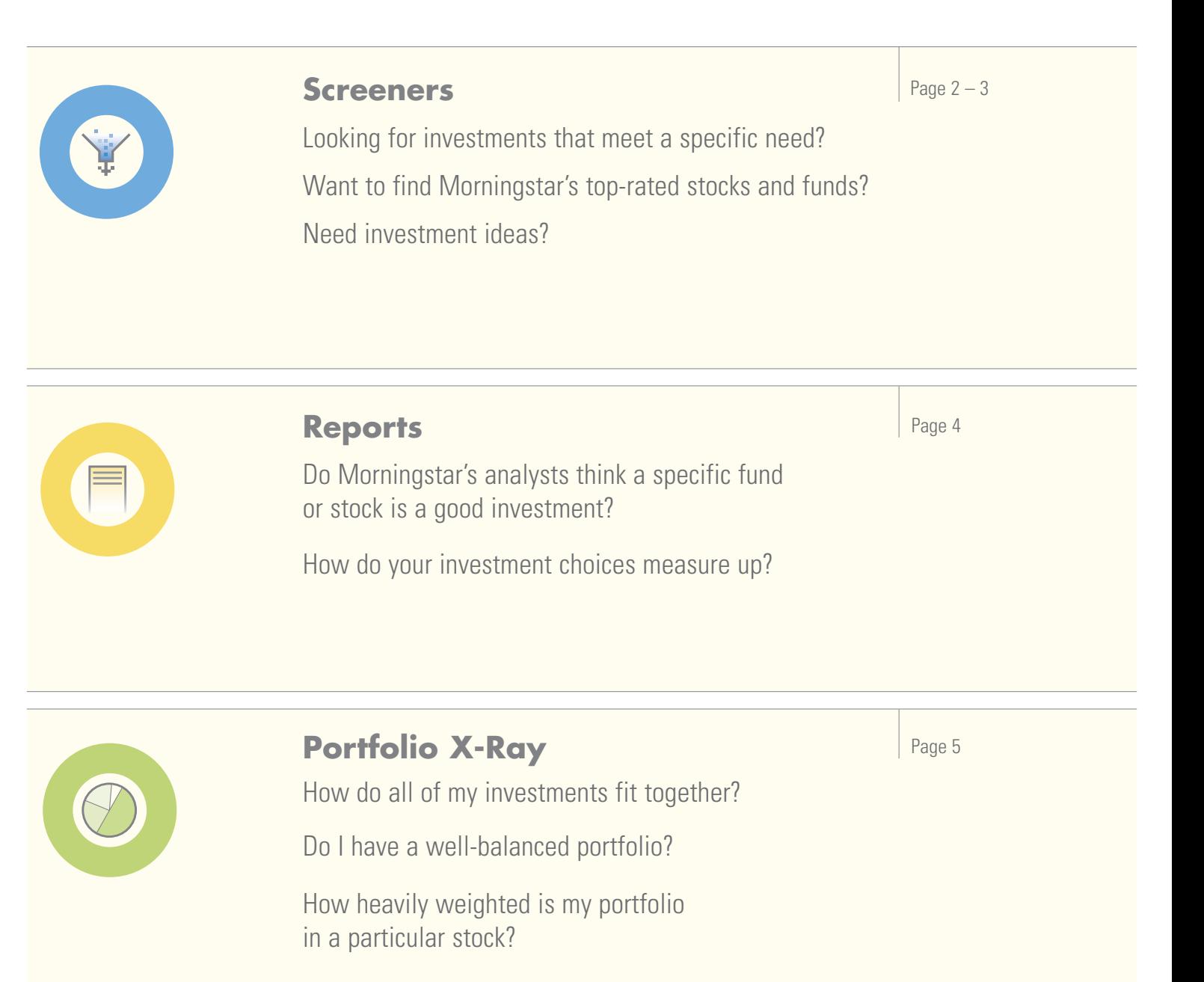

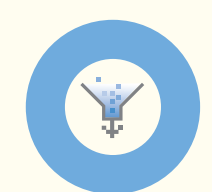

## **Stock and Fund Screeners**

If you're looking for an investment that meets certain criteria—a large-cap growth fund with a star rating of 4 or better, a stock with low debt in the utilities industry—you can use Morningstar's Screeners to create your own searches. Screen on more than 220 data points with Morningstar's Fund Screener; Morningstar's Stock Screener allows you to choose from more than 470 data points.

> behave in relation to the others. Choose either "And" or "Or" in the "relationship to other criteria" box. Then, continue adding data as

previously stated.

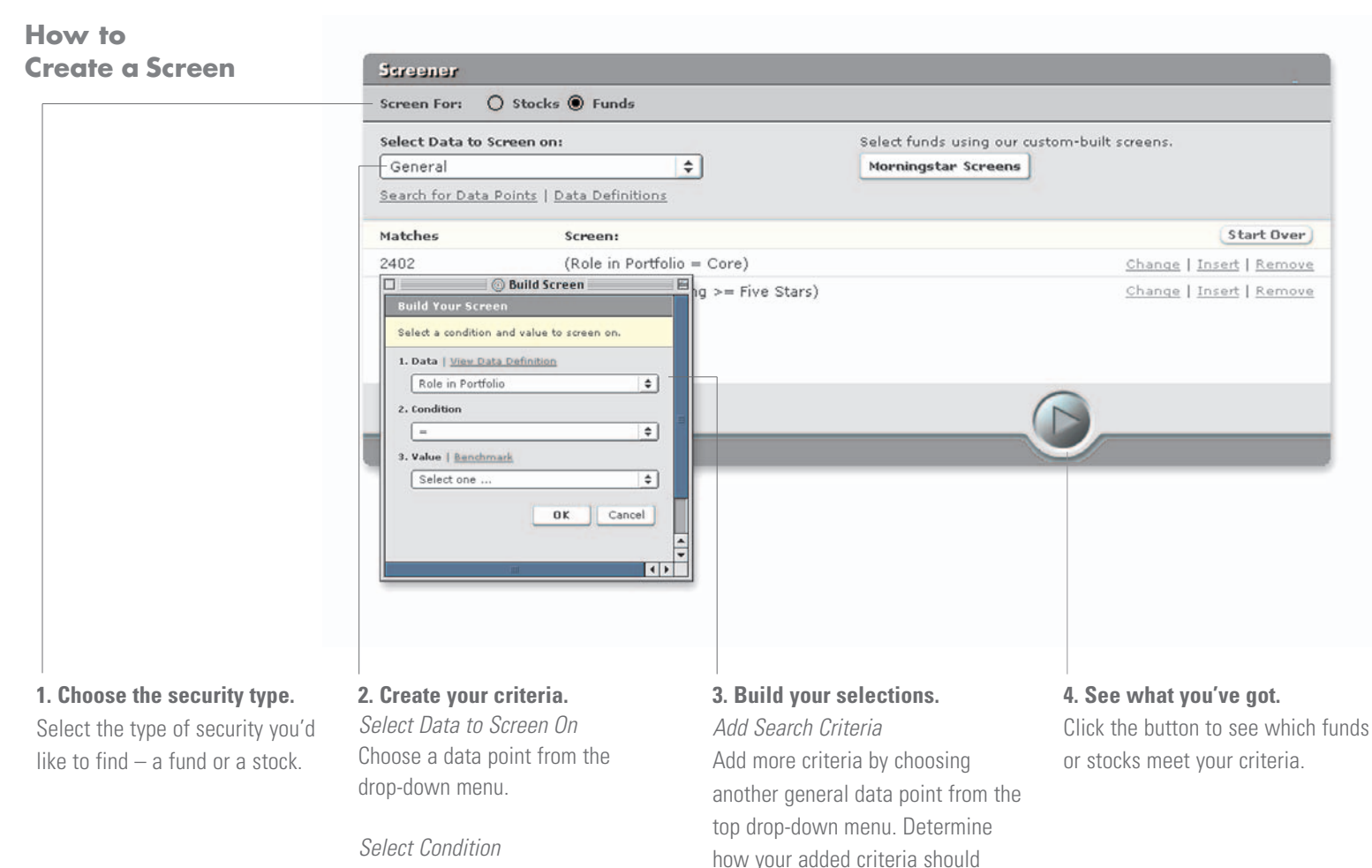

Determine how you want to screen on the data point you have selected by picking a condition, such as "greater than," "less than," or "equal to" from the drop-down menu that appears in the pop-up box.

#### Select Value

Choose a value from the drop-down menu to limit your search.

### **Finding Data Points**

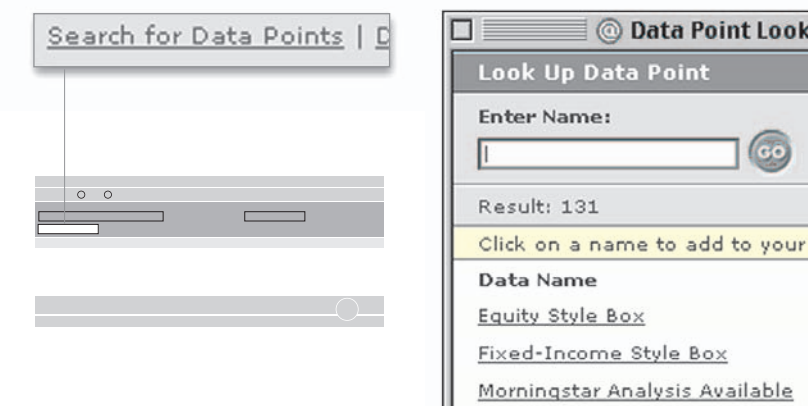

#### **Can't find a data point?** Use the "Search for Data Points" link to search for a data point.

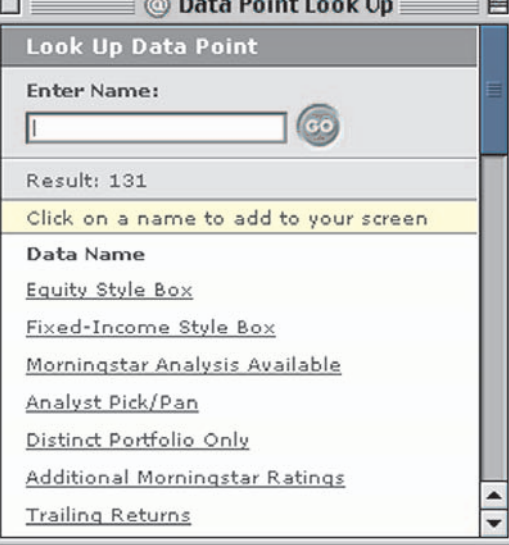

### **Using Morningstar Morningstar Screen** П 目 **Screens**Morningstar Screens Morningstar Screen Select Screen: Portfolio Anchors  $\div$ Description:  $\circ$ Looking for a large-blend fund that has proven itself over the long haul? We screened the category for funds with experienced management, low expenses, and top-half returns that could serve as a rock-solid core of an investor's portfolio. ◉ View search criteria (default) ○ View results Open Cancel

#### **Uncertain where to start?**

Examine the Morningstar Screens built by Morningstar analysts. Simply view the results, or add your own criteria to these prebuilt screens.

#### **Morningstar Screens for Funds**

- > Portfolio Anchors > Aftertax Stars
- 
- > Small and Beautiful
- > Hidden Gems
- > Solid Large-Growth Funds
- > Solid Mid-Growth Funds
- > Savvy Foreign Veterans
- > Conservative Foreign Funds
- > Great Bond Funds
- > Standout Muni-National Funds

#### **Morningstar Screens for Stocks**

- > Terrific 10-Year Records
- > Wealth Creators
- > Cash Cows
- > Ben Graham Stocks
- > Warren Buffett Stocks
- > Solid High-Yield Stocks
- > Buyback Champions
- > Bargain Stocks
- > Momentum Plays

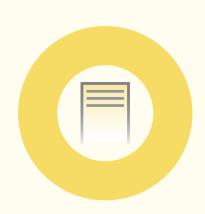

## **Reports**

If you want to research a specific stock or fund, Morningstar Reports are the resource for you. You can get all the stats you need (quotes, performance information, ownership details, and much more) plus Morningstar's analysis—what our independent analysts think about this stock or fund.

## **How to Find a Report**

.com

e | Screeners | Reports | Portfolio X-Ray

### **If you're not sure of the ticker**  click on "Reports" at the top of any page and then search by full or partial name. The Reports page also provides tips on how to find a fund or stock if the name you enter isn't working.

**If you know the ticker**  for the stock or fund you want to research, enter it in this box.

Go)

Enter a Ticker or Name:

## **Navigating a Report**

### Morningstar Stock Report

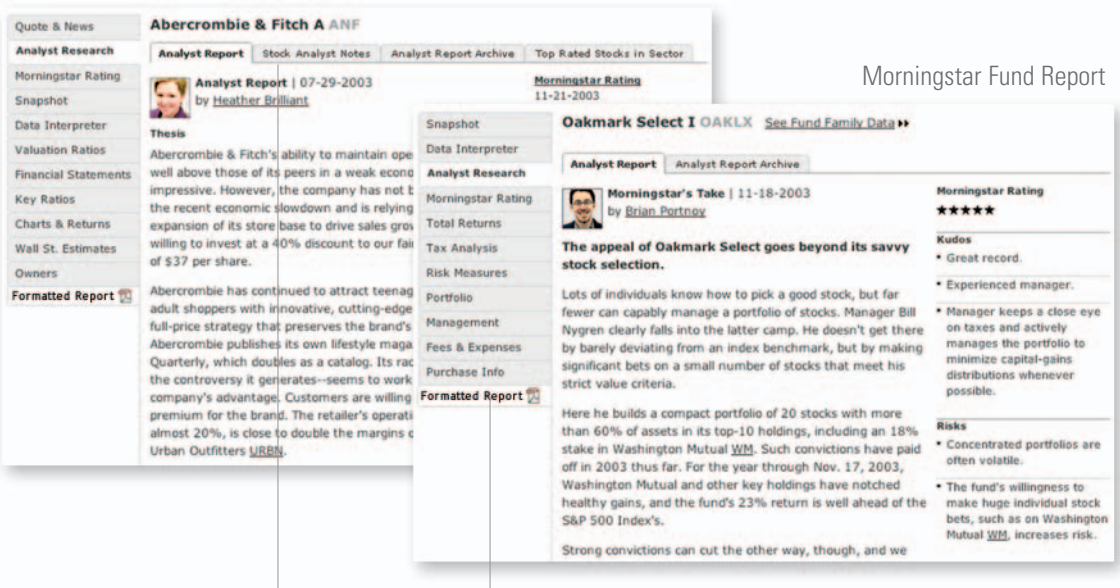

Once you've landed on the report you're interested in, use the tabs atop the page to get even more information about this security—including the opinion of a Morningstar analyst.

Click the Formatted Report button for compact, neat, and easy-tocompare stock and fund reports.

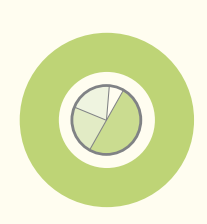

## **Portfolio X-Ray**

Get an "under the hood" look at how all your investments fit together by using Morningstar Portfolio X-Ray.<sup>®</sup> At a glance, check your portfolio for unexpected risks caused by overconcentration in individual holdings with Stock Intersection. Break down your holdings by Asset Allocation, Style Box, Stock Sector, Stock Type, Stock Stats, Fees & Expenses, and World Regions for in-depth analysis.

### **How to X-Ray a Portfolio**

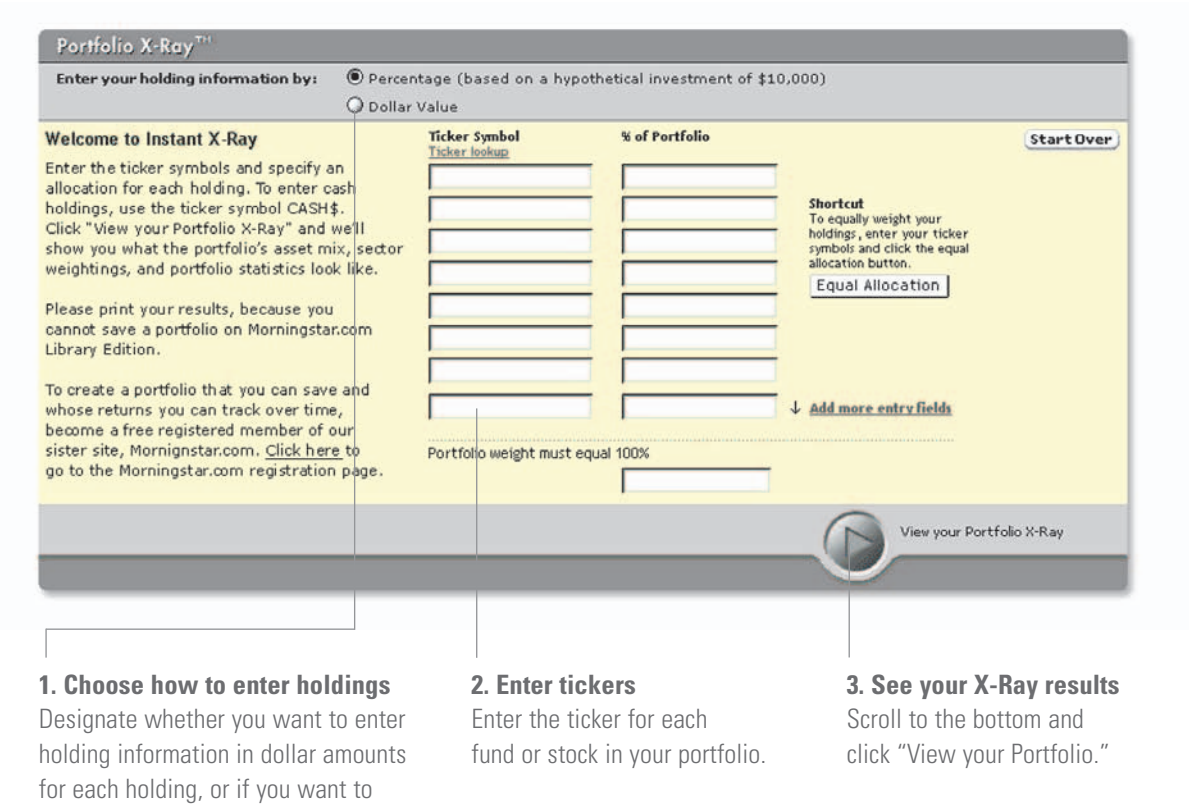

## **Using more advanced views**

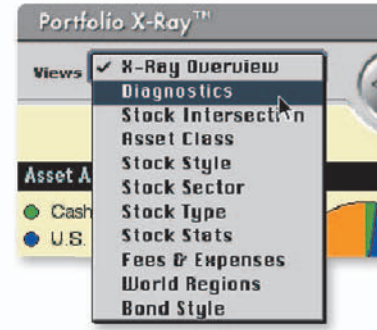

evenly weight your portfolio.

From the Instant X-Ray page you can see more advanced views of your portfolio. Try "Diagnostics" to find

**Asset Allocation | Holding details Style Box Di** Four portfolio is aggressive. An asset mix such<br>as your portfolio is aggressive. An asset mix such<br>returns but can be very volatile. Financial<br>planners typically recommend these types of<br>planners for investors who have inv Your portfolio<br>across the ma<br>small, medium<br>a fairly even r<br>stocks and hig<br>investors, ma<br>exposure is a<br><u>view Stock St</u> If this portfolio is in a 401 (k), we recommend<br>that you try out  $\frac{7!}{6!2!2!}$  future, Morningstar's<br>401 (k) planning and advice tool. Your overall p

 $\overline{\bullet}$ 

ws: Diagnostics

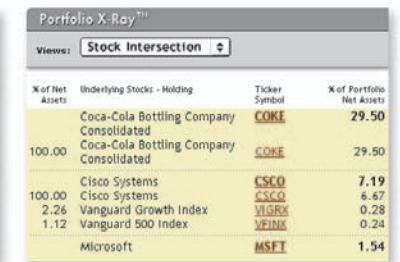

potential risk factors, or "Stock Intersection" to see how much of an individual stock you really own. **Note:** You can enter your portfolio information and create a sample portfolio to test different investment combinations, but you cannot save your portfolio.

# **Help & Education**

Search for an investment term. Discover tips for how to better navigate Morningstar.com Library Edition. Take a class about when to sell an investment. You can do it all in our Help & Education section.

## **How to Learn**

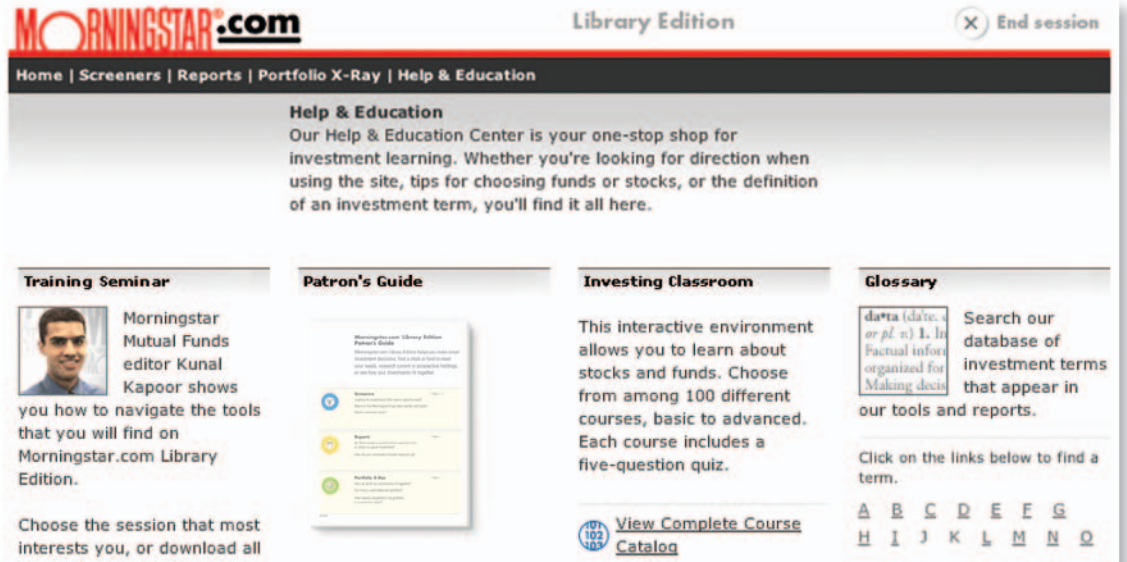

You can find out about Morningstar.com Library Edition in particular or investing in general via our Help & Education page.

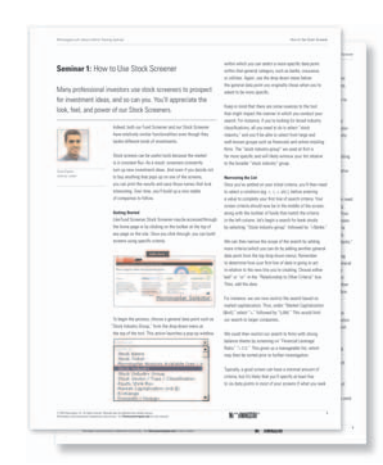

**Course Catalog Morningstar.com's Investing Classroom** The investing Classroom offers self-paced courses to help you<br>master key stock and fund investing skills, including "How to decide<br>what stocks to buy" and "How to find a great fund". You may star at<br>a any level, and an int 10011111 200111 300 400 500 Stocks 100<br>Get in on the ground floor of stock investing<br>by learning how stocks work and what it mean<br>to be a shareholder. 101; What is the Purpose of a Company? 102: The Stock Exchanges 103: The SEC and Regulation of the Stock N 104: Understanding Market Indexes

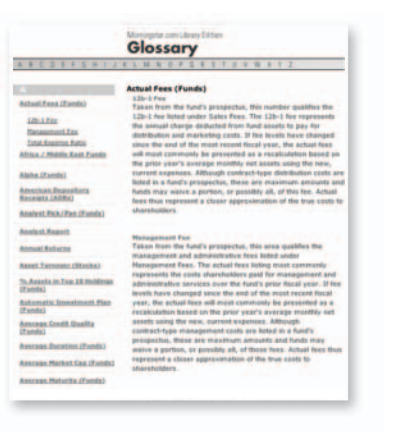

Make the most of what Morningstar.com Library Edition has to offer by downloading one or more of our comprehensive Training Seminars.

Learn more about investing in stocks and mutual funds by visiting our interactive Investing Classroom. There, you'll find 100 different courses—and quizzes to test your investment knowledge.

Better understand investment terms by searching our exhaustive Glossary. From actual fees to yield, it's all there!